# **Indicazioni per la formazione e verifica del formato PDF/A nei documenti R.I**

### **PDF/A: Cos'è**

PDF/A è uno standard internazionale (ISO19005), sottoinsieme dello standard PDF, appositamente pensato per l'archiviazione nel lungo periodo di documenti elettronici. Garantisce che il documento sia visualizzabile sempre allo stesso modo, anche a distanza di tempo e con programmi software diversi.

Lo standard PDF/A è suddiviso in due parti. Il PDF/A-1 , l'unico ad oggi approvato, è suddiviso a sua volta in due livelli:

- PDF/A-1a= massimo richiesto dallo standard
- PDF/A-1b= minimo richiesto dallo standard (incluso nel PDF/A-1a)

## **PDF/A: le caratteristiche**

PDF/A contiene le sole informazioni necessarie per visualizzare il documento come nel momento in cui è stato formato. Tutto il contenuto visibile del documento deve essere incluso, come il testo, le immagini, vettori grafici, fonts, colori e altro. Un documento PDF/A non può contenere macro-istruzioni o riferimenti ad elementi od informazioni (come i font) non contenuti nel file stesso.

## **Strumenti per la creazione del formato PDF/A**

Per produrre ed elaborare documenti in formato PDF/A sono disponibili diversi prodotti e tools commerciali. Per un elenco a titolo d'esempio si veda il sito http://www.pdfa.org/.

In particolare si segnalano i seguenti strumenti:

## **Open Office (gratuito)**

Utilizzare il prodotto OpenOffice, a partire dalla versione 2.4, scaricabile gratuitamente dal sito: http://it.openoffice.org/.

Di seguito le istruzioni per produrre un PDFA: 1) Aprire il documento di testo relativo all'atto redatto con i propri strumenti (anche se in formato *.doc* od *.xls*) utilizzando il

software (*swriter)* di OpenOffice installato

2) Dalla voce menu "**File**" scegliere quindi l'opzione "**Esporta nel formato Pdf…..**"

3) dal Menu "**Opzioni PDF"** che si presenta, nella sezione "Generale" , impostare la casella "**PDF/A-1**"

- 4) attivare il tasto "**Esporta**".
- 5) salvare il documento.

Il **documento così salvato** (con estensione *.pdf* ) **sarà in formato PDF/A**.

## **Adobe Acrobat 9 (pagamento)**

La famiglia dei prodotti Adobe Acrobat 9, a pagamento, rende disponibili funzionalità per la<br>Creazione e validazione dei documenti in formato creazione e validazione dei documenti in formato PDF/A .

Per avere inormazioni di dettaglio sulle diverse funzionalità fornite dai singoli prodotti si veda lo schema:

http://www.adobe.com/products/acrobat/matrix.html

in particolare

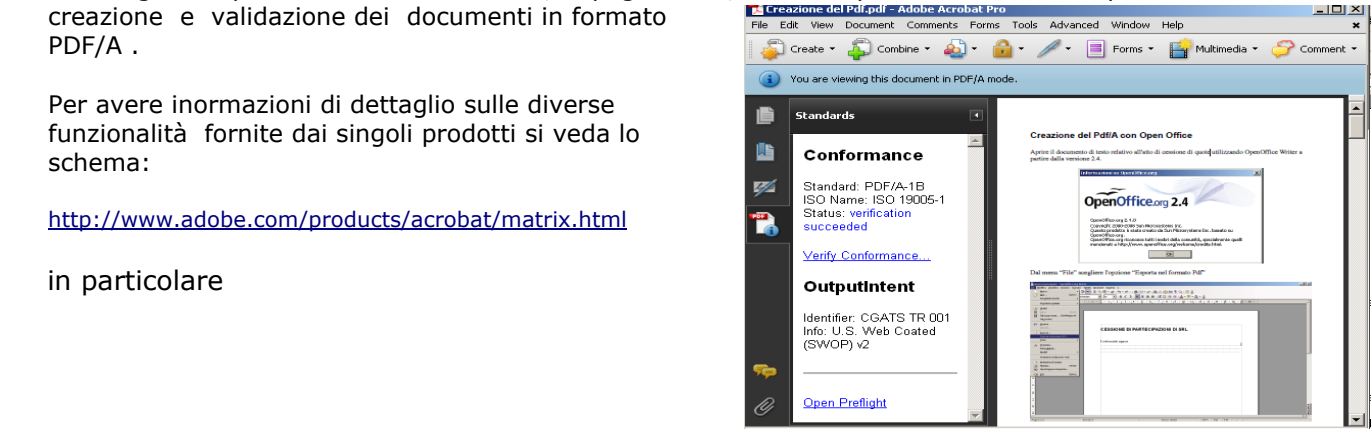

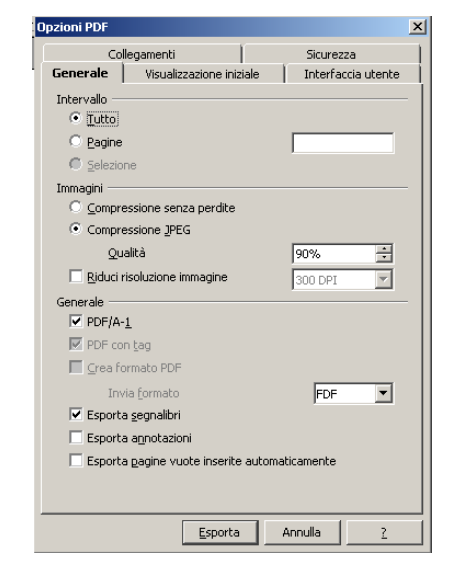

#### **Adobe Acrobat 9 Professional**

in base alle opzioni definite permette di produrre documenti in formato PDF/A e fornisce funzionalità per la verifica immediata della conformità del formato allo standard indicato: PDF/A-1b o PDF/A-1a

#### **Come verificare un documento PDF/A**

La verifica di un documento in formato PDF/A si ottiene tramite prodotti specializzati. Si veda al riguardo il sito **www.pdfa.org** alla sezione "Validate PDF/A".

Tra i prodotti elencati si segnalano:

- **Adobe Acrobat 9 Professional**, che esegue la verifica di conformità del documento alle specifiche dello standard di formato ISO 19005 definite.

La funzione di verifica viene attivata selezionando il link presente nella sezione "Informazioni PDF" del documento stesso. Il risultato della verifica viene fornito come "stato".

Informazioni di dettaglio sul documento sono ottenibili quale risultato dell'analisi della funzione "Preflight"

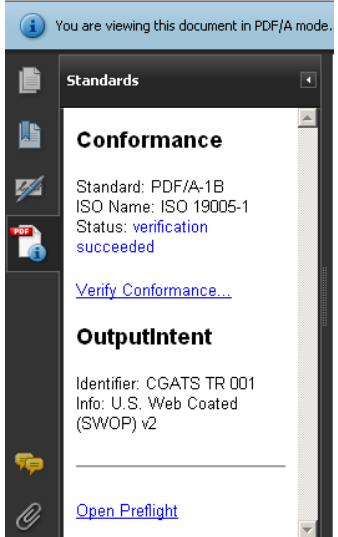

PdfaPilot di www.callassoftware.com, la cui versione server,

per piattaforma Unix, è attualmente utilizzata dal servizio camerale di validazione formato PDF/A, messo a disposizione degli utenti Telemaco per la verifica puntuale (e non massiva) dei documenti in formato PDF/A1-b.

## **Servizio gratuito per la verifica conformità PDF/A dei documenti RI**

Per fornire indicazioni sulla conformità al formato PDF/A dei documenti RI è disponibile un servizio web, accessibile agli utenti Telemaco, dalla sezione: **Webtelemaco -> Software -> Strumenti.**

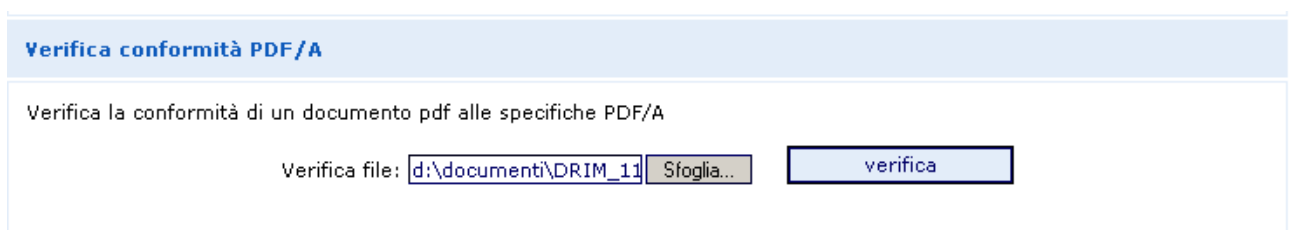

Il servizio effettua la verifica puntuale di conformità alle specifiche **PDF/A-1b,** dello standard ISO19005, del singolo documento.

Il risultato della verifica fornisce indicazione immediata sull'esito del controllo, fornendo eventuali dettagli sulle non conformità rilevate.

Per il controllo di conformità ci si avvale del prodotto di **pdfaPilot** di Callas Software (componente server per piattaforme Unix). Ci si riserva in futuro di adottare eventualmente anche altri strumenti (Adobe o altri)

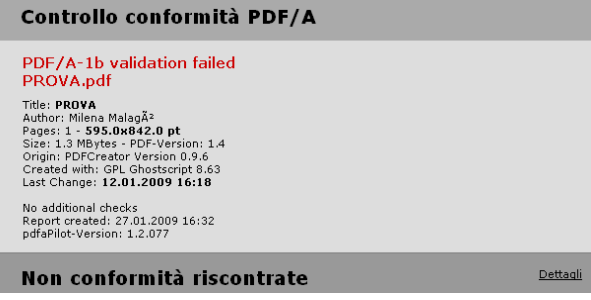

La verifica effettuata è analoga a quella eseguita dagli strumenti delle camere di commercio

# **Come controllare se un documento NON è conforme allo standard PDF/A**

Un primo controllo per il formato PDF/A si ha con **Acrobat Reader nella versione 9.0** scaricabile da sito : http://www.adobe.com/it/products/acrobat/readstep2.html

Aprire Acrobat Reader e dal menu "**Modifica**" selezionare la voce "**Preferenze**" quindi verificare/impostare l'opzione "**visualizza i documenti in modalità PDF/A**" con il valore "*Solo per documenti PDF/A*" (in genere opzione predefinita in installazione).

All'apertura di un documento PDF con Acrobat Reader 9 può apparire in automatico, ad inizio pagina, una barra blu con l'informativa "**il documento viene visualizzato in modalità PDF/A**".

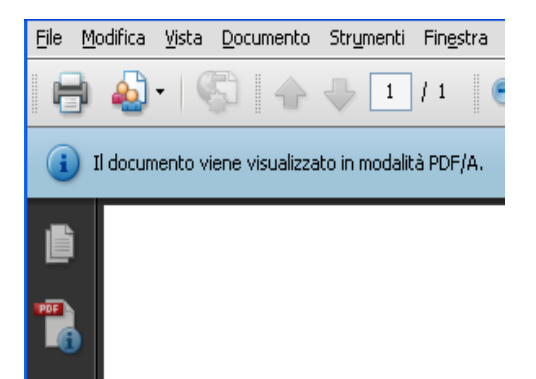

#### Se **non appare tale dicitura,** certamente il formato del documento **non è conforme allo standard PDF/A** .

Se appare la dicitura indicata, il formato del documento potrebbe compatibile allo standard PDF/A, ma la verifica del formato deve essere verificata con gli strumenti di cui al paragrafo precedente.